## МИНИСТЕРСТВО ОБРАЗОВАНИЯ И НАУКИ РОССИЙСКОЙ ФЕДЕРАЦИИ

ФЕДЕРАЛЬНОЕ АГЕНТСТВО ПО ОБРАЗОВАНИЮ Государственное образовательное учреждение высшего профессионального образования «Оренбургский государственный университет»

Кафедра электромеханики

# **С.В. МИТРОФАНОВ, А.С. ПАДЕЕВ**

# **ИСПОЛЬЗОВАНИЕ СИСТЕМЫ MATHCAD ДЛЯ РЕШЕНИЯ ЗАДАЧ ЭЛЕКТРОТЕХНИКИ И ЭЛЕКТРОМЕХАНИКИ**

## МЕТОДИЧЕСКИЕ УКАЗАНИЯ К ВЫПОЛНЕНИЮ РАСЧЕТНО-ГРАФИЧЕСКОГО ЗАДАНИЯ ПО ДИСЦИПЛИНЕ "ПРИКЛАДНЫЕ ЗАДАЧИ ПРОГРАММИРОВАНИЯ"

Рекомендовано к изданию Редакционно-издательским советом государственного образовательного учреждения высшего профессионального образования «Оренбургский государственный университет»

УДК 004.4:621.3(07) ББК 32.973.202-018.2я7 М 67

Рецензент доцент В.Б. Фатеев

**Митрофанов С.В., Падеев А.С.** 

**М 67 Использование системы MathCAD при решении задач электротехники и электромеханики [текст]: методические указания к выполнению РГЗ по дисциплине "Прикладные задачи программирования"/С.В. Митрофанов, А.С. Падеев. – Оренбург: ГОУ ОГУ, 2005. – 40 с.** 

Расчетно-графическое задание состоит из пяти задач по электротехнике. К решению каждой задачи имеются примеры выполнения в системе MathCAD и методические указания к ним. Приведены примеры решения задач электромеханики.

Методические указания к выполнению расчетно-графического задания по дисциплине "Прикладные задачи программирования" предназначены для студентов очной и заочной формы обучения для всех электротехнических специальностей.

ББК 32.973.202-018.2я7

 Митрофанов С.В., Падеев А.С., 2005 ГОУ ОГУ, 2005

#### Ввеление

В настоящее время среди большого количества математических пакетов система MathCAD является наиболее известной и популярной. Применение этой системы для решения ряда задач электротехнического профиля является исключительно удобной. Для работы в системе не нужно знать основ программирования, что особенно важно для студентов заочной формы обучения, т.к. затрачивается меньше времени на решение той или иной задачи. Применение системы MathCAD упрощает общение человека с ЭВМ за счет простого математического языка, на котором составляются документы MathCAD. В системе документы очень удобно отлаживать, т.к. она автоматически распознает и указывает место ошибки. В системе встроен вычислитель, текстовый редактор и графический процессор. Вычислитель работает только с любыми математическими выражениями. Текстовый редактор очень удобен. Он работает только с комментариями. Все выражения входящие в комментарии не вычисляются. Это позволяет придавать документу MathCAD читабельность. И наконец в системе есть встроенный графический процессор, который позволяет непосредственно после расчета вывести необходимые графики, что улучшает наглядность документа. Версии MathCAD Windows являются полноценными приложениями. Поэтому при решении той или иной задачи можно передавать данные в среду другой программы, где и можно решить часть задачи.

Цель выполнения расчетно-графического задания - научиться работать в системе MathCAD посредством решения конкретных задач электротехники и тем самым закрепить лекционный материал.

## 1 Общие сведения о содержании расчетно-графического задания

Расчетно-графическое залание состоит из пяти залач:

- $\omega_{\rm{eff}}$ графика в системе MathCAD;
- расчет линейных цепей постоянного тока при помоши матриц. и с использованием блока решений Given;
- задание функций в матричной форме с последующей интерполяцией и  $\omega_{\rm{max}}$ нахождением экстремумов заданных функций;
- $\omega_{\rm{max}}$ разложение функции в ряд Фурье;
- расчет линейных электрических цепей с установившимися синусоидальными токами.

Вариант задания состоит из трех чисел  $\alpha$ ,  $\beta$  и  $\gamma$ . Где  $\alpha$ ,  $\beta$ ,  $\gamma$  - значение определяет преподаватель.

Пояснительная записка должна соответствовать требованиям СТП 101 -00 и является основой для защиты РГЗ. Она должна отражать все основные этапы работы и все существенные результаты, необходимые для выполнения задания. Ориентировочный объем пояснительной записки: 10 - 15 страниц текста, написанного от руки или набранного на компьютере на одной стороне листа формата А4. Листы должны иметь рамку, согласно стандарту, быть пронумерованы. Пояснительная записка должна быть сброшюрована.

Пояснительная записка должна содержать:

а) титульный лист по принятому стандарту;

б) оглавление с разметкой по страницам;

в) задание с исходными данными;

г) текстовую часть, состоящую из теоретического решения всех поставленных вопросов;

д) результаты, полученные с применением ЭВМ;

е) список использованных источников.

# 2 Содержание расчетно-графического задания

#### 2.1 Задача № 1

2.1.1 Условие задачи № 1

С помощью средств графики MathCAD изобразить рисунок. Все необходимые для выполнения задачи данные даны в Таблице 1.

2.1.2 Методические указания к решению задачи № 1

Построение графиков и рисунков в системе MathCAD основано на нескольких простых принципах. Главный из них - графику следует знать и видеть координаты всех точек, рисуемых в поле графика. Иначе - перед построением вычисляются координаты всех точек рисунка графика и размещаются в одномерных массивах по соответствующим осям координат. Второй принцип - на одном поле рисунка графика могут располагаться изображения, зависящие от различных аргументов. Каждый новый рисунок графика описывается своей парой векторов координат. Последовательностью формирования этих пар управляет третий принцип - когда список функций по одной оси закончен, а по другой еще нет, то управление передает в начало строки.

Таблица 1 – К задаче № 1

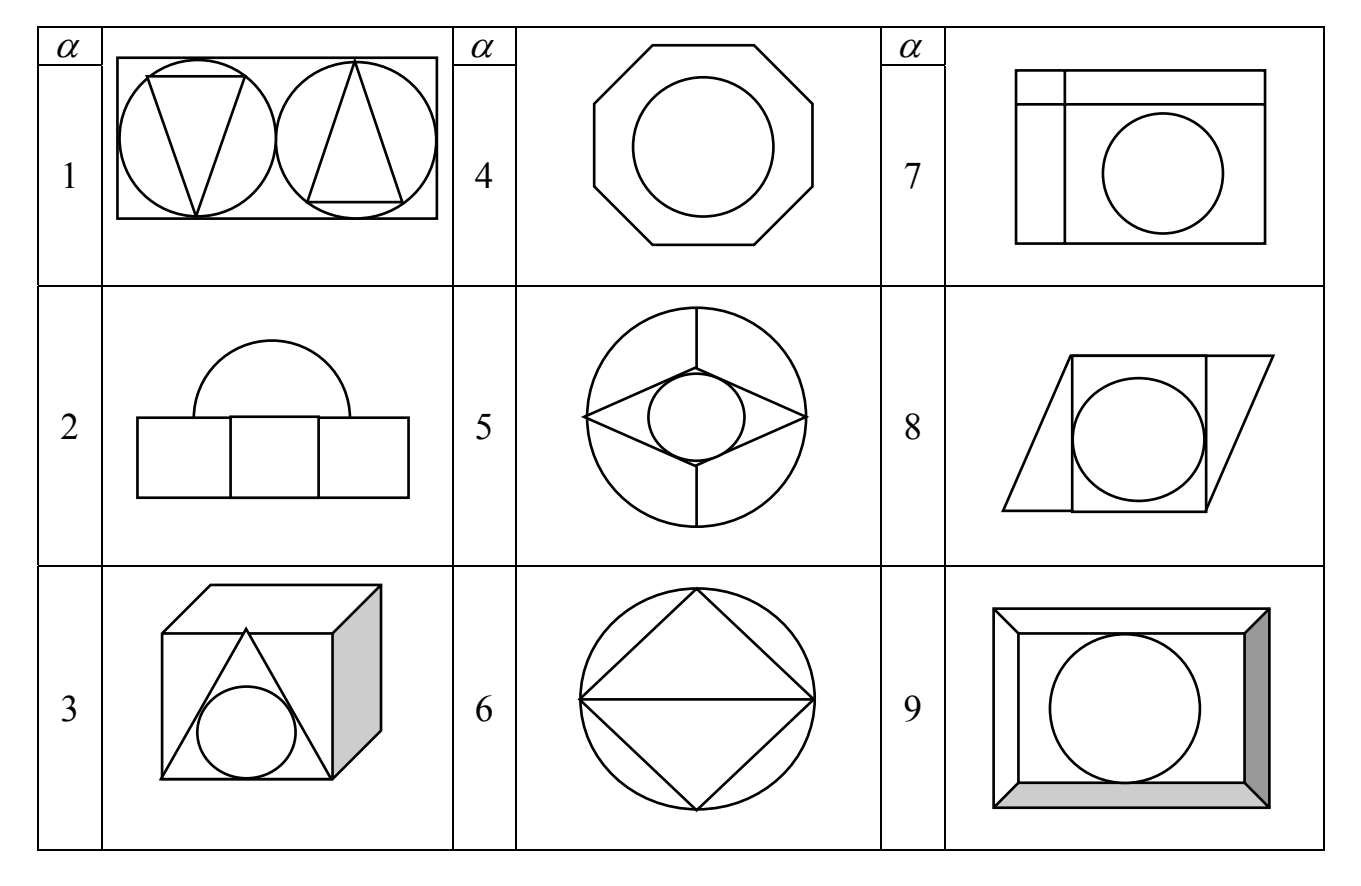

## Продолжение таблицы 1

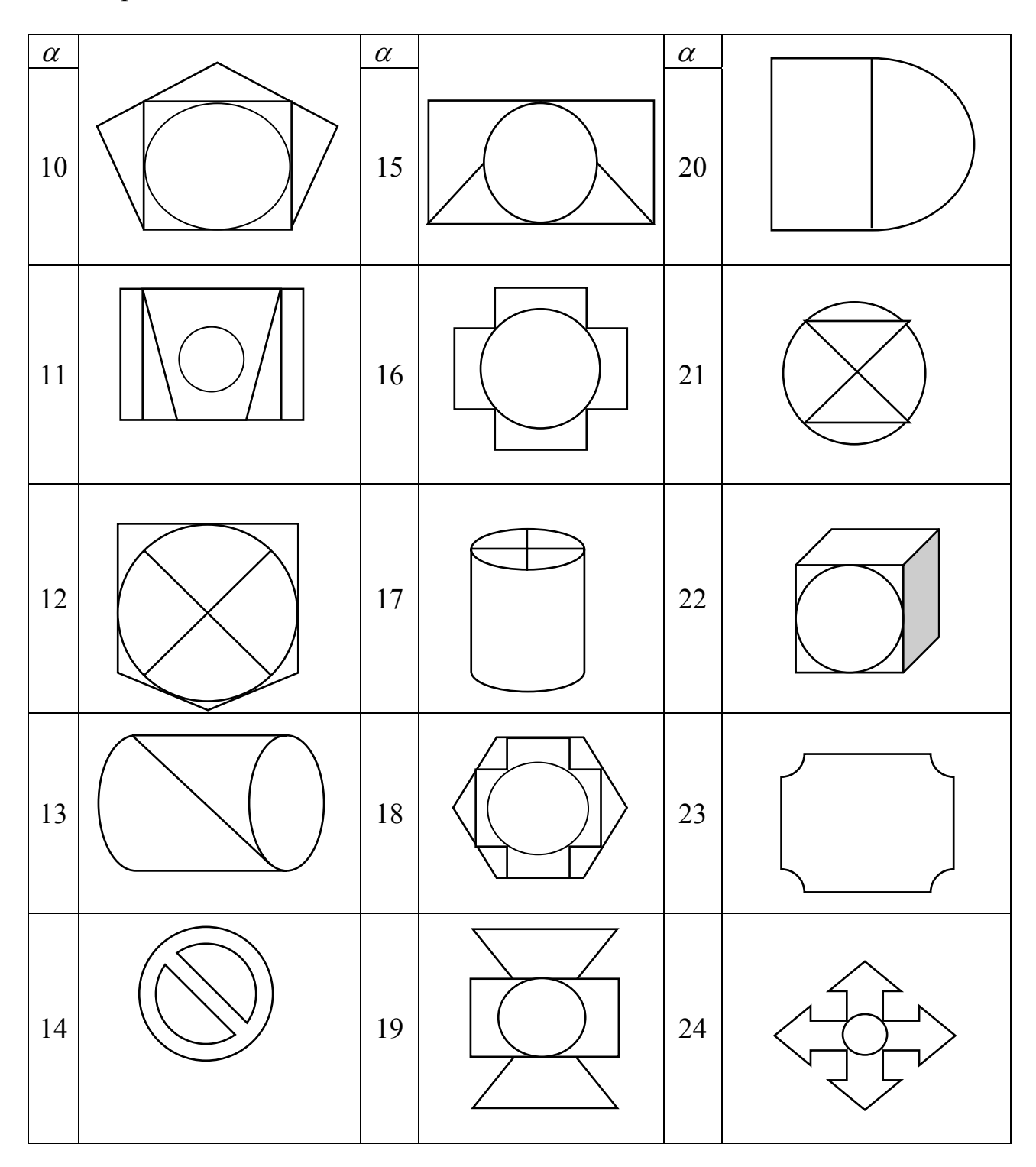

Это касается всех версий *MathCAD*, причем для ДОС – версий актуальнее, так как там приходится вручную управлять и значками, которые обозначают различные кривые. В примере на Рисунке 1 изображена окружность, вписанная в квадрат. Причем изображение графика состоит из круга и квадрата.

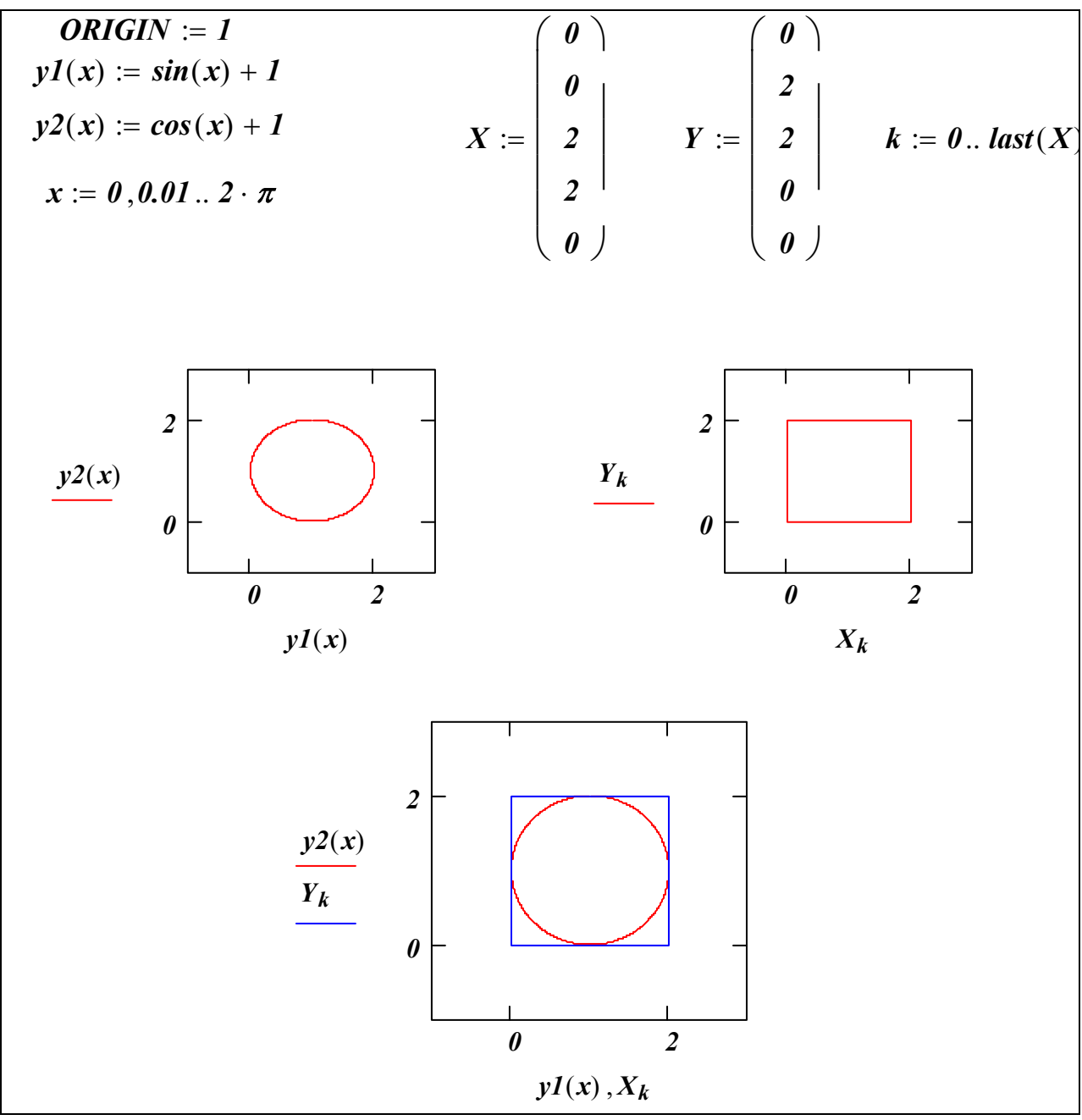

Рисунок 1 – Пример решения задачи № 1

Первый рисунок - это круг, который можно изобразить несколькими способами. Здесь выбран простейший - параметрический, в полярной системе координат. Отображая радиус-вектор на оси декартовой системы координат, получим его проекции как  $y_1(x)$  и  $y_2(x)$ . Дискретные значения угла наклона хранятся в диапазонной переменной х. Для нашего случая диапазон  $0 \text{ to } 2 \cdot \pi$  вызывает рисование всей окружности. Можно регулируя диапазон получить дугу, часть окружности и т.д., при этом окружность можно переместить в любое место рисунка. Второй рисунок - это квадрат. Он описывается своими координатами в соответствующих массивах  $X$  и  $Y$ . Для того чтобы нарисовать квадрат графику следует указать последовательность вводимых значений. Для этого вводим еще одну диапазонную переменную  $k$ , где функция возврата максимального индекса вектора *last(X)* введена для повышения универсальности алгоритма рисования (при изменении рисунка следует менять только вектора *X, Y*). На третьем рисунке выполнен совместный вывод этих рисунков. Причем следует обратить внимание на то, что каждый рисунок описан своей парой координат.

#### **2.2 Задача № 2**

2.2.1 Условие задачи № 2

Приведена схема электрической цепи постоянного тока. Составить систему уравнений с использованием законов Кирхгофа. Найти токи в ветвях цепи. Задачу решить двумя методами:

1) в матричной форме;

2) с помощью блока решений Given.

Составить баланс мощности. Выполнить проверку решения. Ответ записать в файл. Данные, необходимые для расчета линейной цепи постоянного тока находятся в Таблицах 2 и 3.

Таблица 2 – Варианты схемы электрической цепи

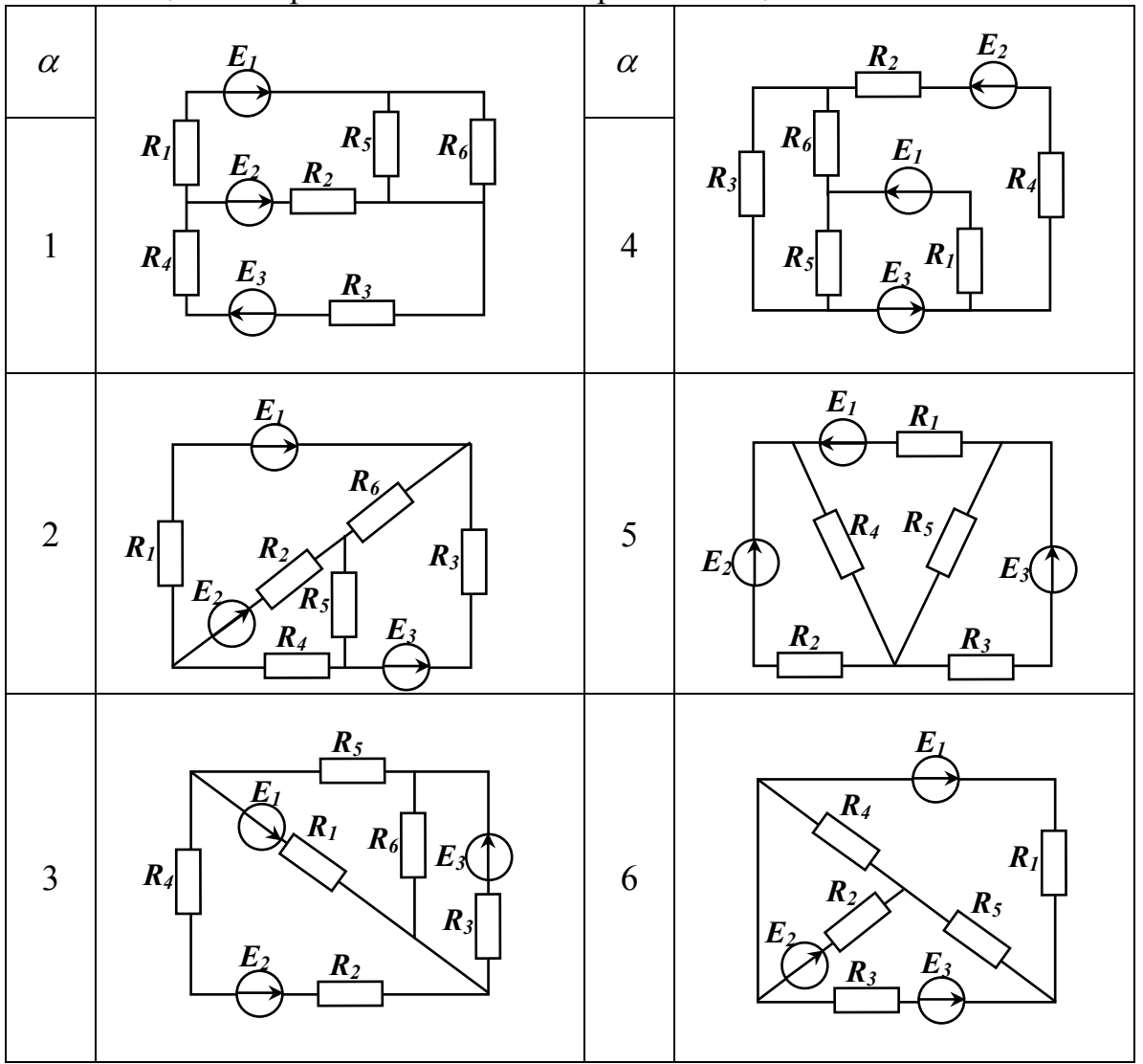

Продолжение таблицы 2  $\alpha$  and  $\alpha$  and  $\alpha$  $7 \parallel \frac{R_6}{4} \parallel$   $^{24}$   $\downarrow$  12  $8 | R_4 | E_6 \bigtimes R_8 | R \bigcap$  13 9  $\left|\begin{array}{cc} n_1 & \sqrt{2} & R_2 & R_3 \\ \end{array}\right|$  14  $10$   $\begin{array}{|c|c|c|c|c|c|c|c|} \hline R_I & \downarrow & \uparrow & \uparrow & \downarrow & 15 \ \hline \end{array}$  $11 \mid E \nightharpoonup \sqrt{\frac{K_4}{K_1}} \sqrt{K_1}$  16 *R1*   $E_1$ *R5 E3*   $R_3$   $E_2$ *R2 R4 R6 R1*   $E_1 \times R_6$   $R_5$ *R2 E2 R3 R4 E3 E1 E2 R2 R3 R1 R5 E3 R6 R4 R1*   $E_1$ *R2*   $R_4$  $\left| R_3 \right|$ *R5 E3 E*<sub>2</sub>  $R_6$  $\sum_{i=1}^{\infty}$   $R_3$ *R4 R5*   $E_1$  $\overline{R}$   $\overline{R}$ *E2 R2 R1 R5*   $\overline{E_1}$  $R_2$   $E_2$  $R_3$ *R4 R6*   $R_4$   $R_5$ *E*<sub>1</sub> *R1 R2 E2 E3 R3 E3*   $\overline{R}$ 3 *E1 R1 R2*   $R_4$ *E2 R6*   $R_1$ *R5*   $R_4$ *E3 R3*   $R_2$   $E_2$ *R6*   $R_4$   $\Box$   $R_5$ *R3 E E<sub>2</sub>*  $\boldsymbol{R}_2$  $E_3 \cap \bigcap_{\alpha} R_6$ 

![](_page_9_Figure_0.jpeg)

## Таблица 3 – Параметры источников энергии и резисторов

![](_page_9_Picture_240.jpeg)

| $\gamma$       | продолжение таблицы э<br>$E_I$ | E <sub>2</sub>   | $E_3$ | $\boldsymbol{R}_I$ | $R_2$          | $R_3$          | $R_4$          | $R_5$          | $R_6$          |  |  |  |
|----------------|--------------------------------|------------------|-------|--------------------|----------------|----------------|----------------|----------------|----------------|--|--|--|
|                |                                | $\boldsymbol{B}$ |       | O <sub>M</sub>     |                |                |                |                |                |  |  |  |
| 5              | 10                             | 20               | 80    | 10                 | $\overline{4}$ | 20             | 8              | $\overline{3}$ | 11             |  |  |  |
| 6              | 70                             | 60               | 100   | $\overline{4}$     | 15             | 12             | 3              | 10             | 20             |  |  |  |
| $\overline{7}$ | 40                             | 20               | 115   | 15                 | 20             | 11             | $\overline{2}$ | $\overline{7}$ | 12             |  |  |  |
| 8              | 125                            | 10               | 95    | 20                 | 35             | 10             | 12             | 5              | 19             |  |  |  |
| 9              | 110                            | 15               | 120   | 14                 | 12             | 6              | $\overline{4}$ | 9              | 15             |  |  |  |
| 10             | 60                             | 65               | 40    | 10                 | 5              | 3              | $\overline{2}$ | 8              | 12             |  |  |  |
| 11             | 55                             | 15               | 65    | 3                  | 6              | 3              | 9              | 22             | 18             |  |  |  |
| 12             | 34                             | 25               | 50    | 5                  | 8              | 10             | 11             | 8              | 13             |  |  |  |
| 13             | 95                             | 35               | 40    | 10                 | 23             | $\overline{2}$ | 8              | 25             | 20             |  |  |  |
| 14             | 75                             | 15               | 90    | 23                 | 8              | 11             | 6              | 11             | 21             |  |  |  |
| 15             | 85                             | 25               | 46    | 12                 | 10             | 12             | 23             | $\overline{4}$ | 14             |  |  |  |
| 16             | 65                             | 22               | 55    | 11                 | $\overline{2}$ | 20             | $\overline{2}$ | 9              | 13             |  |  |  |
| 17             | 115                            | 32               | 25    | 6                  | $\overline{7}$ | 8              | 15             | 14             | 9              |  |  |  |
| 18             | 110                            | 45               | 15    | $\overline{3}$     | 5              | 15             | 34             | 18             | $\overline{7}$ |  |  |  |
| 19             | 120                            | 54               | 60    | 22                 | 9              | $\overline{2}$ | 6              | 25             | $\overline{3}$ |  |  |  |
| 20             | 130                            | 23               | 30    | 15                 | 8              | 25             | 9              | 10             | 23             |  |  |  |

Продолжение таблицы 3

#### 2.2.2 Методические указания к решению задачи № 2

Рассмотрим пример решение этой задачи. На рисунке 2 дана электриче-

![](_page_10_Figure_4.jpeg)

Рисунок 2 – Схема цепи постоянного тока

ская цепь постоянного тока.

В схеме дано: *E1=30 В,*   $E_4 = 100$  *B*,  $R_1 = 2$  *Om*,  $R_2 = 6$ *Ом, R3=2,5 Ом, R4=10 Ом,*   $R_5 = 4Q_M$ .

Для решения этой задачи необходимо задать условно положительные направления токов. Затем указать направления обхода контуров. После того как был определен порядок системы уравнений, записывается система уравнений, составленная на основе законов Кирхгофа. Расчет цепи постоянного тока в матрич-

ной форме и с помощью блока решений Given в системе *MathCAD* показан на Рисунках 3 и 4 соответственно. При составлении системы уравнений следует придерживаться ряда принципов:

- направления искомых токов целесообразно выбирать одинаковым с направлением ЭДС;

- уравнения Кирхгофа записывать в виде, близком к матричному (номера столбцов должны совпадать с номерами токов ветвей; индексы токов нарастают слева направо; при отсутствии элемента ставится ноль).

```
Вводим исходные данные:
ORIGIN = 1E1 := 30 B E4 := 100 B R1 := 2 OM R2 := 6 OM R3 := 2.5 OM
R4 := 10 OM R5 := 4 OM R6 := 1 OM
 Запишем уравнения по законам Кирхгофа
11 - 12 - 13 - 14 = 013+14-15=011*(R1+R6)+12'R2=E113*R3-14*R4=-F4I4*R4+I5*R5-I2*R2=E4
 В матричной форме уравнения выглядят так:
A := \begin{vmatrix} 1 & -1 & -1 & -1 & 0 \\ 0 & 0 & 1 & 1 & -1 \\ (R1 + R6) & R2 & 0 & 0 & 0 \\ 0 & 0 & R3 & -R4 & 0 \end{vmatrix} B := \begin{vmatrix} 0 & 1 & 0 \\ 0 & 1 & 0 \\ -E4 & 0 & 0 \end{vmatrix}-R2 \quad 0 \quad R4 \quad R5Рассчитаем токи в цепи:
                                                           6.6671.667
          I = A^{-1} \cdot R-4I =5<sup>5</sup>
```
Рисунок 3 – Пример решения задачи  $\mathcal{N}_2$  2

Последующий переход к чисто матричной форме (матрицы А и В) и его использование для решения системы линейных алгебраических уравнений (СЛАУ) очевиден и как показывает практика, выполняется безошибочно.

Известно из матричной алгебры, что вектор решения СЛАУ определяется по следующему выражению:

$$
X=A^{-1}\cdot B,
$$

где  $A^{-1}$  – инвертированная матрица коэффициентов системы;

 $B$  – вектор свободных членов системы уравнений;

 $X$  – вектор решения.

![](_page_12_Figure_2.jpeg)

Для решения системы уравнений с помощью блока решений Given необходимо задать блок уравнений, который имеет следующую структуру:

- 1) начало блока (задается с помощью ключевого слова Given);
- 2) тело блока (сюда входят все уравнения и ограничения);
- 3) конец блока (заканчивается с помощью выражения *Find*).

Перед началом блока решений обязательно задаются начальные условия, т.е. начальные значения искомых величин, т.к. решение находится с помощью итераций. При записи уравнений вместо строгого равенства используется знак приближенно равно ≈. Если поставить строгое равенство, то уравнения разрешены не будут. Как видно из примера расчета токи в цепи, полученные прямым решением уравнений и полученные с помощью блока решений Given равны.

#### 2.3 Залача № 3

2.3.1 Условие задачи № 3

Требуется:

- задать две функции. Одна функция линейная и в общем виде описывается уравнением  $y_1 = ax^k + b$ , вторая нелинейная и в общем виде описывается уравнением  $y_2 = f(x)$ ;

- построить график второй функции и произвести ее сглаживание экспоненциальным методом;

- построить обе функции на одном графике, узловые точки второй функции пометить (произвольно на выбор студента);

- построить касательную и перпендикуляр ко второй функции в любой точке:

- найти точку пересечения первой и сглаженной функций с помощью функции root. Выполнить проверку;

- вычислить площадь фигуры, ограниченной графиками первой и сглаженной функций;

- найти минимальное и максимальное значение функции  $y_2 = f(x)$ , ответы дописать в существующий файл;

- вычислить производные первого, второго и третьего порядка от функции  $v_2 = f(x)$ , на отдельном графике показать график исходной функции и ее первой производной.

Необходимые данные помещены в таблицы 4 - 7.

|               |   |     |   |               |   |   |              |          | $\overline{1}$ |              | $\sim$ 1       |                          |    |   |                      |                          |                  |
|---------------|---|-----|---|---------------|---|---|--------------|----------|----------------|--------------|----------------|--------------------------|----|---|----------------------|--------------------------|------------------|
| $\gamma$      |   |     |   | $\mathcal{L}$ | 8 | 9 | 10           | 11       |                | $12 \mid 13$ | 14             | 15                       | 16 |   | $17 \mid 18 \mid 19$ |                          | $\vert 20 \vert$ |
| $\mathfrak a$ |   | ∽   |   |               |   |   | $\mathbf{r}$ |          | 41             | $\bigcap$    | $\overline{ }$ |                          |    | 8 | 9                    | 10                       | $\vert$ 23       |
| n.            | ∠ | - 1 | v |               |   |   | ◢            |          |                |              | ັ              | ັ                        | -  |   |                      |                          |                  |
|               |   |     |   |               | ◡ |   |              | $\sim$ 1 | - 1            | 9            | -0             | $\overline{\phantom{0}}$ |    |   |                      | $\overline{\phantom{0}}$ |                  |

Таблица 4 – Данные для задания первой функции  $y_1 = ax^k + b$ 

Вторая функция сложная: при  $0 \le x < 1$  описывается функцией  $f_1(x)$ (таблица 5), при  $1 \le x < \pi$  - функцией  $f_2(x)$  (таблица 6) и при  $\pi \le x < 10$  задается по точкам (таблица 7).

|                          |                                                                                                    |    | , упиции п                                                                                |
|--------------------------|----------------------------------------------------------------------------------------------------|----|-------------------------------------------------------------------------------------------|
| $\alpha$<br>$\mathbf{1}$ | 1.5 $\left \cos\left(x+\frac{6}{x}\cdot\tan\left(\frac{x}{0.9}\right)\right)\right +1\left \frac{a}{13}\right $ |    | $4 \cdot  \arccos(2x) + 1 $                                                               |
| $\overline{2}$           | $10 \cdot x^3 \cdot \sin(x^{-2})$                                                                               | 14 | $40 \cdot (\sin(1.5 \cdot x) \cdot \cos(x) \cdot \ln(x+1))$                               |
| 3                        | $x^3 \cdot 30 \cdot \tan(x^2)$                                                                                  | 15 | $arcsin(x)$ arctan $(x)$ 10                                                               |
| $\overline{4}$           | $rac{1}{x}$ · ln(sin(e <sup>-x</sup> ))                                                                         | 16 | $x+1$<br>$\sin\left(\frac{x^{-0.5}}{5}\right)$                                            |
| 5                        | $\frac{1}{x} \cdot \log \left( \frac{5}{e} \right)$                                                             | 17 | $\left \log(x+0.2)\cdot \arctan\left(\frac{x}{(x+4)^{-2}}\right)\right  \cdot 50$         |
| 6                        | $x^{-0.2} - 1$                                                                                                  | 18 | $15 \cdot \cos(x) \cdot x \cdot \sqrt[3]{\frac{\sin(x)}{2x}}$                             |
| 7                        | $\ln(x^2)-10\cdot x$                                                                                            | 19 |                                                                                           |
| 8                        | $\frac{\tan(x^{-0.5})}{10^{x}} - 2 \cdot x$                                                                     | 20 | $\frac{\cos(x) \cdot \frac{x+2}{x^{-3}}}{5 \cdot \tan\left(\frac{\sin(x^3+3)}{3}\right)}$ |
| 9                        | $10 \cdot \log(5 \cdot x + 3)$<br>$x^2 + 1$                                                                     | 21 | $1+3\cdot x^3$<br>$cos(0.5 \cdot x)$                                                      |
| 10                       | $\sin(x+6) - 0.5$                                                                                               | 22 | $x^3$ · 5 · $\cos(9 + x^{-2} \cdot 0.3)$                                                  |
| 11                       | $sin(x^2) + cos(x)$<br>$x^{-2} \cdot 0.25$                                                                      | 23 | $x^3 + x$<br>$cos(x-3)$                                                                   |
| 12                       | $2 \cdot \frac{\sin(x) \cdot \cos(x+0.1)}{x+5 \cdot x^2}$                                                       | 24 | $\ln(x+3) + \tan(x)$<br>0.25                                                              |

Таблица 5 – Данные для задания функции при 0 ≤ *x* < 1

|                | 100, 111, 100<br>Autorized and supplied by the time tipit         |                    |                                                                               |
|----------------|-------------------------------------------------------------------|--------------------|-------------------------------------------------------------------------------|
| $\beta$        | $\frac{4.5}{ }$                                                   | $\overline{\beta}$ |                                                                               |
| $\mathbf{1}$   |                                                                   | 13                 | $\frac{3}{x}$                                                                 |
| $\overline{2}$ | $\frac{x}{\frac{1.5}{x^{-3}}}$<br>$\frac{15}{\frac{15}{x} - 3.5}$ | 14                 | $5 + x$                                                                       |
| $\overline{3}$ |                                                                   | 15                 |                                                                               |
| $\overline{4}$ | $15x^2 - 15$                                                      | 16                 | $\frac{x^{1.5}}{\frac{5+x^3}{x^3}}$ $\frac{x^3}{\frac{x^3}{5}}$ $\frac{x}{x}$ |
| 5              | $x^2 - 1$                                                         | 17                 |                                                                               |
| 6              | $x^{1.5} - 1$                                                     | 18                 | $2 \cdot \tan\left(\frac{x}{5}\right)$                                        |
| $\overline{7}$ | $\frac{1}{x^{-x}} - 11$                                           | 19                 | 3x<br>$\overline{\cos(x^{-3})}$                                               |
| 8              | $x^7 \cdot x^{-x}$                                                | 20                 | $\frac{x+15}{x^5}$<br>$\frac{x^5}{5 \cdot x^{1.5}}$                           |
| 9              | $x \cdot \sin(x^2 + 3)$                                           | 21                 | $x+1$                                                                         |
| $10\,$         | $x^2 \cdot \frac{\cos(x)}{10}$                                    | 22                 | $10 \cdot \log(x^3)$                                                          |
| 11             | $x \cdot \cos(x+1)$                                               | 23                 | $x^5 \cdot \sin(x)$                                                           |
| 12             | $x \cdot 5 + \cos(x)$<br>$\boldsymbol{\mathcal{X}}$               | 24                 | $\frac{2+x^2}{x \cdot \cos\left(\frac{1}{3 \cdot x}\right)}$                  |

Таблица 6 – Данные для задания функции при 1 ≤ *x* < <sup>π</sup>

# Таблица 7 – Данные для задания функции при <sup>π</sup> ≤ *x* < 10

![](_page_15_Picture_466.jpeg)

| TIPUAUJIMUIINU TUUJINIUDI /<br>γ |               |    |      |      |                |              |    |              |  |  |  |
|----------------------------------|---------------|----|------|------|----------------|--------------|----|--------------|--|--|--|
|                                  | $\mathcal{X}$ | π  | 5    | 6    | 7              | 8            | 9  | 10           |  |  |  |
| 8                                |               | 30 | 15   | 5    | 56             | 52           |    | 40           |  |  |  |
| 9                                |               | 12 | 15   | 18   |                | 5            | 20 | $\mathbf{1}$ |  |  |  |
| 10                               |               |    | $-1$ | $-5$ | $-2$           | $\mathbf{1}$ | 4  | -            |  |  |  |
| 11                               |               | 10 | 15   | 25   | 5              |              | 10 | 30           |  |  |  |
| 12                               |               | 23 | 45   | 23   | 34             | 23           |    | 12           |  |  |  |
| 13                               |               | 12 | $-4$ | $-5$ |                | 65           | 89 | 45           |  |  |  |
| 14                               | $\mathcal{Y}$ | 13 | 14   | 13   | 10             |              | 10 | 12           |  |  |  |
| 15                               |               | 23 |      | 10   | 54             | 12           | 9  | 34           |  |  |  |
| 16                               |               | 5  | 7    | 3    | $\overline{2}$ | 5            |    | 10           |  |  |  |
| 17                               |               |    | 12   | 12   |                | 56           | 45 | 5            |  |  |  |
| 18                               |               | 44 | 43   | 12   | 11             |              | 5  | 4            |  |  |  |
| 19                               |               | 76 |      | 23   | 11             |              | 65 | $54-$        |  |  |  |
| 20                               |               | 34 | 54   |      | 32             | 23           |    | 54           |  |  |  |

 $\prod_{\mathbf{M}}$ 

Примечание: если в таблице 7 для координаты у стоит прочерк, то данная точка функции отсутствует.

#### 2.3.2 Методические указания к решению задачи № 3

функций аппроксимации (линейной, квадратичной, кубической).

Рассмотрим решение задачи № 3 на примере. Первая функция описывается уравнением  $y_1 = x - 3$ , вторая функция сложная ее необходимо задавать при помощи оператора  $if$ . Если  $0 \le x < 1$  функция описывается уравнением  $5 \cdot \left| \cos \left(x + \frac{6}{x} \cdot \tan \left(\frac{x}{0.9}\right) \right) \right| + 1$ , а на отрезке  $1 \le x < \pi$  уравнением  $\frac{4.5}{x}$ . После задания второй функции ее необходимо аппроксимировать одной из встроенных

 $ORIGIN := 1$  - номер первого элемента массивов  $TOL := 10^{-5}$  - точность расчета Задаем исходные функции:  $i := 1..5$  $f1(x) := x - 3$  - график первой функции  $X := \begin{pmatrix} \pi \\ 5 \\ 6 \\ 6.5 \end{pmatrix}$   $Y := \begin{pmatrix} 1.5 \\ 2 \\ 1 \\ 5 \end{pmatrix}$  - значения узловых точек второй функции

Рисунок 5 – Пример решения задачи  $\mathcal{N}_2$  3

- выполняем аппроксимацию второй функции линейным сплайном:  $P :=$  lspline(X, Y)  $f21(x) :=$  interp(P, X, Y, x)  $f22(x) := if \left[x < 1, 1.5 \cdot \left|\cos\left(x + \left(\frac{6}{x}\right) \cdot \tan\left(\frac{x}{0.9}\right)\right)\right| + 1, \frac{4.5}{x}\right]$  $f2(x) := if(x > \pi, f21(x), f22(x))$ Задаем диапазон изменения переменной х и строим график:  $x := 0,0.001...10$ 10  $f2(x)$  $\theta$  $\Omega$  $\mathbf{1}$  $\overline{2}$  $\overline{3}$  $\overline{4}$ 5 6  $\overline{7}$ 8 9 10  $\mathbf{x}$ Произведем сглаживание функции f2(x) экспоненциальным методом. Для этого необходимо функцию представить в виде матрицы с минимально возможным шагом:  $z_j := \frac{j - 0.99}{50}$   $M_j := f2(z_j)$  $i := 1...501$ Ввод весового множителя (0 < w < 1):  $w = 15$ Сглаживание данных:  $i := 2$ .. last(M)  $exp_1 := M_1$  $exp_i := w \cdot M_i + (1 - w) \cdot exp_{i-1}$ - выполняем аппроксимацию второй функции линейным сплайном:  $P1 := p$ spline(z,exp)  $f2s(x) :=$ interp(P1,z,exp,x) построение касательной и перпендикуляра к заданной точке функции:  $x2 := 6$  - заданная точка  $T(x) := \left(\frac{d}{dx^2}f2s(x^2)\right) \cdot (x - x^2) + f2s(x^2)$  - Уравнение касательной к графику f2s(x) в точке x2  $N(x) := f2s(x2) - \frac{x - x2}{\frac{d}{dx2}f2s(x2)}$  - Уравнение перпендикуляра к графику f2s(x) в точке x2

Рисунок 5 – Продолжение примера решения задачи № 3

![](_page_18_Figure_0.jpeg)

![](_page_19_Figure_0.jpeg)

Рисунок 7 – Продолжение примера решения задачи № 3

#### **2.4 Задача № 4**

#### 2.4.1 Условие задачи № 4

Требуется разложить несинусоидальную кривую ЭДС источника в тригонометрический ряд Фурье. Графики разложенной и исходной функции построить в одной плоскости. Все необходимые данные приведены в таблице 8.

![](_page_20_Figure_3.jpeg)

21

![](_page_21_Figure_0.jpeg)

22

![](_page_22_Figure_0.jpeg)

2.4.2 Методические указания к задаче № 4

На рисунке 8 дана кривая источника сигнала. Пример разложения в ряд Фурье этой кривой в системе *MathCAD* представлен на Рисунке 9. Разложение несинусоидальной кривой ЭДС источника в тригонометрический ряд Фурье включает в себя следующие этапы:

– формализация записи выходного сигнала источника энергии;

– разложение выходного сигнала источника ЭДС в ряд Фурье;

– представление разложенной и заданной кривой на графике.

В среде *MathCAD* формализация любого графика может быть выполнена с использованием всего двух элементов:

– Логической функции

*if*(логическое условие, *значение*, если истина, *значение*, если ложь);

– функции линейной интерполяции *linterp(X, Y, x)*.

Формализация кривой с помощью логической функции крайне неудобна при большом количестве узлов графика, но проста в записи и реализации.

Применение *linterp* исключительно удобно для формализации графиков, заданных отрезками прямых или координатами узловых точек. Однако отметим особенность этой функции – координаты массива *X*, который стоит на первом месте в *linterp* (Рисунок 9), должны монотонно убывать или возрастать. То есть, недопустимы одинаковые координаты, моделирующие вертикальный скачок значения моделируемой функции. При необходимости же моделирования скачка можно изменить значение одной или нескольких координат на такую малую величину, что это не отразится на дальнейших вычислениях. В нашем примере это делается за счет уменьшения соответствующих координат на ничтожно малую величину *dp*. При разложении формализованного выходного сигнала в ряд Фурье необходимо воспользоваться известной формулой:

$$
f(t) = A_0 + \sum_{k=1}^{\infty} (B_k \cdot \sin(k \cdot t) + C_k \cdot \cos(k \cdot t)),
$$

где коэффициенты ряда Фурье

![](_page_23_Figure_3.jpeg)

Рисунок 8 - Кривая ЭДС источника сигнала

При выполнении разложения следует не забывать определять, что нумерация элементов массива начинается с 1. Для того чтобы разложенная в ряд кривая была ближе к исходной необходимо увеличить число гармоник, по которым идет суммирование.

![](_page_24_Figure_0.jpeg)

Рисунок 9 – Пример решения задачи № 4

#### **2.5 Задача № 5**

2.5.1 Условие задачи № 5

Рассчитать токи в ветвях цепи переменного тока, при условии, что частота тока в цепи *f=50 Гц*. Задачу решить в матричной форме и с использованием блока решений *Given*. Определить показание ваттметра. Составить баланс мощности. Все необходимые данные приведены в Таблицах 9 и 10.

Таблица 9 - Варианты схемы электрической цепи

![](_page_25_Figure_4.jpeg)

![](_page_26_Figure_0.jpeg)

![](_page_27_Figure_0.jpeg)

Таблица 10 - Параметры источников энергии и резисторов

![](_page_27_Picture_66.jpeg)

| $\sim$ |    | $L_2$ | L3 | U. | $\mathbf{c}_2$ | U3 | $\mathbf{R}_{I}$ | $R_2$ | $R_3$           | $\boldsymbol{e}_1$ | e <sub>2</sub> | $e_3$        |  |  |
|--------|----|-------|----|----|----------------|----|------------------|-------|-----------------|--------------------|----------------|--------------|--|--|
|        |    | MI H  |    |    | мкФ            |    | Ом               |       |                 |                    |                |              |  |  |
| 17     | 14 | ∠∠    | ∠∠ | 43 | 98             | 18 | 90               | 11    |                 | $400 + 110i$       | $67 - 87i$     | 220i         |  |  |
| 18     |    | ി     | 24 | 13 |                | 82 | Q <sub>1</sub>   | 25    | $\mathbf{\tau}$ | $350 - 230i$       | $34 - 57i$     | $100 + 325j$ |  |  |
| 19     | -- | ി     | 10 | 42 | 18             | 43 | 30               | 20    | 4               | $220 - 250i$       | $110 + 115i$   | 50j          |  |  |
| 20     | 18 | 45    | 23 | 40 | 16             | 28 | 15               | 29    | 10              | 300j               | $220 - 220i$   | $15 + 23i$   |  |  |

Продолжение таблицы 10

2.5.2 Методические указания к задаче № 5

На рисунке 10 показана схема электрической цепи переменного тока. В схеме дано:  $eI = 100+j110$ ;  $e3=50-j80$ ;  $C_1=10 \text{ mK}\Phi$ ;  $R_2=20 \text{ OM}$ ;  $C_2=5 \text{ mK}\Phi$ ;  $L_2=10$ 

![](_page_28_Figure_4.jpeg)

Рисунок 10 – Схема цепи переменного тока

*Гн; R3=22 Ом.* 

Пример расчета цепи в системе *MathCAD* показан на Рисунке 11.

Расчет цепи в матричной форме аналогичен расчету цепи постоянного тока и обычно не вызывает затруднений. Решение системы уравнений с помощью блока решений *Given* вызывает некоторые затруднения. Для решения системы уравнений необходимо задать блок

уравнений, который имеет следующую структуру:

- 1) начало блока (задается с помощью ключевого слова *Given*);
- 2) тело блока (сюда входят все уравнения и ограничения);

конец блока (заканчивается с помощью выражений *Find* и *Minerr*).

Перед началом блока решений обязательно задаются начальные условия, т.е. начальные значения искомых величин, т.к. решение находится с помощью итераций. При этом следует помнить, что если искомые величины комплексные, то и задавать следует комплексные начальные значения. При записи уравнений вместо строгого равенства используется знак приближенно равно ≈. Если поставить строгое равенство, то уравнения разрешены не будут.

Как видно из примера расчета токи в цепи, полученные прямым решением уравнений и полученные с помощью блока решений *Given* равны.

Для того чтобы определить показание ваттметра необходимо сначала найти напряжение на обмотке напряжения ваттметра. Показание ваттметра будет равно реальной части произведения напряжения на комплексносопряженный ток. Чтобы получить в документе *MathCAD* комплексносопряженный ток необходимо нажать клавишу «″».

 $ORIGIN := 1$ Запишем исходные данные, предварительно задав комплексное число ј:  $j := \sqrt{-1}$  e1 := 100 + j·110 B e3 := 50 - j·80 B f := 50  $\Gamma$ C1 :=  $10 \cdot 10^{-6}$   $\Phi$  C2 :=  $5 \cdot 10^{-6}$   $\Phi$  R2 := 20 OM R3 := 22 OM L2 :=  $10 \cdot 10^{-3}$  FH Найдем комплексные сопротивления цепи:  $\omega := 2 \cdot \pi \cdot f$   $XCl := -j \cdot \frac{1}{\omega \cdot Cl}$   $XC2 := -j \cdot \frac{1}{\omega \cdot C2}$   $XL2 := j \cdot \omega \cdot L2$ Запишем систему уравнений по законам Кирхгофа:  $-11 + 12 - 13 = 0$ - 11 + 12 - 13 = 0<br>11\*XC1+12\*(XC2+R2+Xl2)=e1 A :=  $\begin{pmatrix} -1 & 1 & -1 \\ XC1 & XC2 + R2 + XL2 & 0 \\ 0 & R2 + XC2 + XL2 & R3 \end{pmatrix}$  B :=  $\begin{pmatrix} 0 \\ e1 \\ e3 \end{pmatrix}$ I2\*(R2+XC2+XL2)+I3\*R3=e3 **Искомые токи:**  $I := A^{-1} \cdot B$ <br> $I = \begin{pmatrix} -0.586 + 0.206i \\ 0.122 + 0.05i \\ 0.709 - 0.156i \end{pmatrix}$ Найдем токи в ветвях с помощью блока решений Given Зададим начальные условия:  $I1 := 1 + i \cdot 2$   $I2 := i$   $I3 := 1 - i$  Начало блока Given  $-I1 + I2 - I3 = 0$ Тело блока  $I1 \cdot XC1 + (XC2 + R2 + XL2) \cdot I2 = e1$  $I2 \cdot (XC2 + R2 + XL2) + R3 \cdot I3 = e3$  $Ig := Find(I1, I2, I3)$  $Ig = \begin{pmatrix} -0.586 + 0.206i \\ 0.122 + 0.05i \end{pmatrix}$ Получим результат: Конец блока Найдем показания ваттметра, для чего определим напряжение между точками а и b:  $Uab := I_2 (R2 + XC2)$ Uab =  $34.569 - 76.961i$  B  $P = Re(Uab \cdot \overline{I_1})$   $P = -36.121$ **B**T Полная мошность источников энергии:  $S1 := e1 \cdot (\overline{I_1}) + e3 \cdot (\overline{I_2})$ Полная мощность, потребляемая электрической цепью: S2 :=  $XCl \cdot |(I_1)^2| + (R2 + XC2 + XL2) \cdot |(I_2)^2| + R3 \cdot |(I_3)^2|$  $S1 = 11.931 - 133.992i$  BA  $S2 = 11.931 - 133.992i$  BA Рисунок 11 – Пример решения задачи № 5

#### **Список использованных источников**

1 Ушаков А.Н. Ушакова Н.Ю. Секреты *MathCAD* для инженерных и научных расчетов [текст]/А.Н. Ушаков, Н.Ю. Ушакова. – Оренбург: ОГУ, 2001. – 122 с.

2 Быковский В.В., Ушакова Н.Ю., Быковская Л.В. Расчет электрических цепей в системе *MathCAD* [текст]: Методические указания / В.В. Быковский, Н.Ю. Ушакова, Л.В. Быковская. – Оренбург: УГТУ, 1995. – 60 с.

3 Очков В.Ф. *MathCAD* 7 Pro для студентов и инженеров [текст]/В.Ф. Очков. – М.: КомпьютерПресс 1998. – 384 с.

4 Дьяконов В. *MathCAD* 2000: учебный курс [текст]/ В. Дьяконов. – СПб: Питер 2000. – 673 с.

5 Дьяконов В. *MathCAD* 8/2000: специальный справочник [текст]/ В. Дьяконов. – СПб: Питер, 2001. – 592 с.

6 Гурский Д.А. Вычисления в MathCAD [текст]/ Д.А. Гурский. – Минск. Новое знание, 2003, - 814 с.

# Приложение А

(обязательное)

#### Применение системы MathCad для решения задач электромеханики

В приложении приводится решение некоторых задач, которые входят в курс "Электрические машины", изучаемый студентами специальности 180100 -"Электромеханика". Задачи решены с использованием системы MathCad. В результате имеем решение конкретной залачи в форме полностью соответствующей традиционному оформлению в математике. Вместе с тем MathCad очень сильно упрощает сам процесс вычислений, требуется лишь знать расчетные формулы.

Залача № 1.

Магнитопровод однофазного трансформатора из электротехнической стали 3413 имеет активное сечение  $\Pi = 30$  см<sup>2</sup>. Средняя длина силовой линии  $l_{cn} = 40$  см. Суммарный воздушный зазор в местах стыка магнитопровода  $\delta = 0.02$  см. Определить максимальное и действующее значение намагничивающей составляющей тока холостого хода, если напряжение первичной обмотки, имеющей 310 витков,  $U_1 = 230$  В, частота  $f = 50$  Гц.

Решение задачи в системе MathCad показано на рисунках A.1, A.2

**3**anullem uczoghble \n
$$
\Pi := 30 \text{ cm}^2 \quad \text{lep} := 40 \text{ cm} \quad \delta := 0.02 \text{ cm} \quad \text{wl} := 310 \quad \text{Ul} := 230 \text{ B} \quad \text{f} := 50 \text{ Tg}
$$
\n
$$
\mu \text{o} := 4 \cdot \pi \cdot 10^{-7}
$$

Решение задачи:

Рассчитаем максимальный магнитный поток в магнитопроводе трансформатора пренебрегая падением напряжения на собственных параметрах первичной обмотки:

$$
\Phi m := \frac{U1}{\sqrt{2} \cdot \pi \cdot f \cdot w1}
$$
\n $\Phi m = 3.34 \times 10^{-3}$  B6

Индукция в сердечнике магнитопровода:

$$
B := \frac{\Phi m}{\Pi \cdot 10^{-4}}
$$
  $B = 1.11$   $T_{\pi}$ 

По кривой намагничивания листовой электротехнической стали 3413 для рассчитанной индукции выбираем значение напряженности Н:

$$
H := 216 \frac{A}{M}
$$

Намагничивающая сила однофазного трансформатора вычисляется по формуле:

$$
F := H \cdot \log 10^{-2} + \frac{B \cdot \delta \cdot 10^{-2}}{\mu \text{O}} \qquad F = 263.586 \qquad A
$$

Рисунок А.1 – Решение залачи № 1 в системе MathCad

Максимальное значение намагничивающего тока:  
\n
$$
Tom := \frac{F}{wl}
$$
\n
$$
Tom = 0.85
$$
 A  
\nДействующее значение намагничивающего тока:  
\n
$$
Io := \frac{Iom}{\sqrt{2}}
$$
\n
$$
Io = 0.601
$$
 A

Рисунок А.2 – Продолжение решения задачи № 1

Решение задачи № 1 возможно полностью в автоматическом режиме при любых исходных данных. Для этого необходимо лишь аппроксимировать кривую намагничивания электротехнической стали с помощью любой из функций аппроксимации, и получить зависимость  $H = f(B)$ .

Задача № 2.

Главная индуктивность первичной обмотки трансформатора  $L'_{12} = 10$  Гн, сопротивление  $R_{12} = 33$  кОм. При первичном напряжении  $U_{10} = 380$  В напряжение на зажимах вторичной обмотки в режиме холостого хода  $U_{20} = 127$  В. Обмотки трансформатора имеют активные сопротивления  $R_1 = 8.41$  Ом,  $R_2 = 1.33$  Ом и индуктивные сопротивления  $X_1 = 25.2$  Ом,  $X_2 = 3.33$  Ом. С помощью векторной диаграммы определить первичное напряжение и токи трансформатора, если при комплексном сопротивлении нагрузки  $Z = 36e^{j37^{\circ}}$  Ом, напряжение  $U_2 = -108e^{j37^\circ}$  В. Частота  $f = 50$  Гц.

Приступая к решению задачи, проведем небольшой предварительный анализ. Векторная диаграмма трансформатора является графической интерпретацией системы уравнений трансформатора. Запишем эту систему:

$$
\vec{U}_1 = -\vec{E}_1 + Z_1 \vec{I}_1
$$
\n
$$
-\vec{E}_2 = -\vec{E}_1 = -\vec{U}_2 + Z_2 \left(-\vec{I}_2\right)
$$
\n
$$
-\vec{U}_2 = Z \left(-\vec{I}_2\right)
$$
\n
$$
-\vec{E}_1 = -\vec{E}_2 = Z_o \vec{I}_o
$$
\n
$$
\vec{I}_1 = \vec{I}_o - \vec{I}_2
$$

Сравнив систему уравнений с исходными данными, легко заметить, что условие задачи позволяет непосредственно определить комплексные сопротивления первичной и вторичной обмотки:  $Z_1 = R_1 + jX_1$ ,  $Z_2 = R_2 + jX_2$ . Входящее в четвертое уравнение полное сопротивление первичной обмотки при холостом ходе  $Z_o = R_o + jX_o$  можно найти по исходным данным с учетом дополнительных соотношений:

$$
X_o \approx X_{12} = \omega L_{12}, \quad R_o \approx \frac{X_{12}^2}{R_{12}}.
$$

Лля решения системы необходимо величины вторичной обмотки привести к первичной, для чего надо знать значение коэффициента трансформации, которое в свою очередь можно определить по заданным величинам  $U_{10}$  и  $U_{20}$ . Если к искомым по условию задачи величинам добавить неизвестную величину  $E_1 = E_2$ , то получим систему пяти уравнений с пятью неизвестными. Решим эту систему графически с помощью векторной диаграммы.

Решение задачи в системе MathCad показано на рисунках А.3 - А.7.

Запишем исходные данные:  $L12' := 10 \text{ FH}$  R12 := 33000 OM U10 := 380 B U20 := 127 B R1 := 8.41 OM  $R2 := 1.33$  OM  $X1 := 25.2$  OM  $X2 := 3.33$  OM  $j := \sqrt{-1}$   $\phi := 37 \frac{\pi}{180}$  pag  $Z := 36 \cdot e^{j \cdot \phi}$  OM  $U2 := -108 \cdot e^{j \cdot \phi}$  OM  $f = 50$   $\Gamma$ II Решение задачи: Определим сопротивление взаимной индукции и величину активного сопротивления:  $Ro := \frac{Xo^2}{R}$   $Ro = 299.079$  Om  $X_0 := 2 \cdot \pi \cdot f \cdot L12'$  $Xo = 3141.59$  OM Определим коэффициент трансформации:  $k := \frac{U10}{U20}$   $k = 2.992$ и приведенные вторичные величины: Z2' :=  $(R2 + j \cdot X2) \cdot k^2$  <br>Z2' = 11.907 + 29.813i OM  $Z' = Z \cdot k^2$  $Z' = 257.401 + 193.966i$  $O<sub>M</sub>$  $U2' := U2 \cdot k$  $U2' = -258.079 - 194.476i$ Oм Перейдем к определению искомых величин. Приведенный вторичный ток трансформатора:  $I2' := \frac{U2'}{Z'}$  $I2' = -1.003$  A а его реальная величина (действующее значение)  $I2 = -3$  A  $I2 := k \cdot I2'$ Чтобы определить остальные величины, построим векторную диаграмму. Выбрав масштаб тока 1 оси графика = 0.1 А, а напряжения 1 оси = 30 В. Отложим на действительной оси обратный комплекс вторичного приведенного тока  $\,$  -  $\,$   $\rm{I2^{\prime}}$  обратный комплекс приведенного вторичного напряжения  $\,$  -  $\rm U2$ :

$$
Ki := 10 \t Ku := \frac{1}{30} \t - \text{масштабные коэффициенты}
$$

Рисунок А.3 – Решение задачи № 2 в системе MathCad

![](_page_34_Figure_0.jpeg)

 $\Delta Ur2 = -11.939$  B  $\Delta Ur2 := I2' \cdot Re(Z2')$  $\Delta Ux2 := I2'\cdot Im(Z2')$  $\Delta Ux2 = -29.891$  B

Из конечной точки вектора - $U2$ ' отложим в масштабе напряжения параллельно току -  $I2$ ' вектор -  $\Delta \text{Uf2}$ , и перпендикулярно -  $\Delta \text{Ux2}$ . Соединив конец этого вектора с началом координат, получим вектор ЭДС взаимной индукции -  $E1 = - E2'$ .

 $|{\sf T}$ ретья строка матриц  ${\rm U}_{\rm X}$  и  ${\rm U}_{\rm V}$ соответствует сумме векторов-  ${\rm U2'+R2^*}$ (-I2') четвертая вектору -  $U2'+R2*(-I2')+jX2'*(-I2')$ , а в пятой мы вернулись в точку с координатами (0,0) и получили вектор -  $E1 = -E2$ .

$$
Ux := \begin{bmatrix} 0 \\ |U2'| \cdot \cos(\arg(-U2')) \\ |U2'| \cdot \cos(\arg(-U2')) + (-\Delta Ur2) \\ |U2'| \cdot \cos(\arg(-U2')) + (-\Delta Ur2) \\ 0 \end{bmatrix} \cdot Ku \qquad Uy := \begin{bmatrix} 0 \\ |U2'| \cdot \sin(\arg(-U2')) \\ |U2'| \cdot \sin(\arg(-U2')) \\ |U2'| \cdot \sin(\arg(-U2')) + (-\Delta Ux2) \\ 0 \end{bmatrix} \cdot Ku
$$
  
\n
$$
E1 := -[ |U2'| \cdot \cos(\arg(-U2')) + (-\Delta Ur2) + j \cdot [ |U2'| \cdot \sin(\arg(-U2')) + (-\Delta Ux2)] ]
$$
  
\n
$$
E1 = -270.017 - 224.368i B \qquad \text{Mogynb 3AC:} \quad |E1| = 351.07 \quad B
$$

Рисунок А.4 – Продолжение решения задачи № 2

![](_page_35_Figure_0.jpeg)

Рисунок А.5 – Продолжение решения задачи № 2

![](_page_36_Figure_0.jpeg)

Для определения первичного напряжения  $U1$  рассчитаем значения активной и реактивной составляющей падения напряжения на первичной обмотке и с конца вектора -  $E1$  отложим данные вектора:

 $\Delta Ur1 = 9.119$  B  $\Delta \text{Ur1} := |11| \cdot \text{R1}$  $\Delta Ux1 := |I1| \cdot X1$   $\Delta Ux1 = 27.326$  B

Первая строка матриц  $Ux1$  и  $Uy1$  соответствует вектору-  $E1 = -E2$ ' вторая - вектору --  $E1+R1*I1$ , третья - вектору -  $E1+R1*I1+jX1*I1$ , а в последней мы вернулись в точку с координатами (0,0) и получили вектор U1.

![](_page_36_Figure_4.jpeg)

Рисунок А.6 – Продолжение решения задачи № 2

![](_page_37_Picture_43.jpeg)

Рисунок А.7 - Продолжение решения задачи № 2

#### Задача № 3.

Напряжение первичной сети шестиполюсной асинхронной машины  $U_{1c}$  = 660 B, частота  $f = 50$  Гц. Обмотка статора соединена в звезду. Построить механическую характеристику машины при изменении скольжения в пределах  $-0.5 < s < 1.5$  для следующих постоянных значений параметров машины:  $R_1 = 0.04$  Ом,  $R_2 = 0.05$  Ом,  $X_1 = 0.28$  Ом,  $X_2 = 0.35$  Ом. Определить величину электромагнитного момента при частоте вращения ротора  $n = 970$  об/мин.

Решение задачи в системе MathCad показано на рисунках A.8 - A.9.

Рисунок А.8 – Решения задачи № 3

![](_page_38_Figure_0.jpeg)

Рисунок А.9 - Продолжение решения задачи № 3